УТВЕРЖДАЮ Заместитель директора ГУП «ВНИИОФИ» РА . Родин 1 » августа 2018 г.

## **Государственная система обеспечения единства измерений**

# **Рефрактометры Плазмон-БИО**

## **МЕТОДИКА ПОВЕРКИ МП 056.М44-18**

Главный метролог *уА* «ВНИИОФИ» С.Н. Негода «21 » августа 2018 г.

**Москва 2018 г.**

#### **1 ВВЕДЕНИЕ**

1.1 Настоящая методика поверки распространяется на рефрактометры Плазмон-БИО (далее - рефрактометры), предназначенные для измерения показателя преломления жидкостей и устанавливает методы и средства проведения первичной и периодической поверки.

1.2 Интервал между поверками 1 год.

### **2 ОПЕРАЦИИ ПОВЕРКИ**

2.1 При проведении поверки должны производиться операции, указанные в таблице 1.

| N <sub>2</sub><br>$\Pi/\Pi$ . | Наименование операций                                                                    | Номер<br>пункта | Проведение<br>операций при<br>первичной по-<br>верке | Проведение<br>операций при<br>периодической<br>поверке |
|-------------------------------|------------------------------------------------------------------------------------------|-----------------|------------------------------------------------------|--------------------------------------------------------|
|                               | Внешний осмотр                                                                           | 8.1             | Да                                                   | Да                                                     |
| $\overline{2}$                | Проверка идентификации про-<br>граммного обеспечения                                     | 8.2             | Да                                                   | Да                                                     |
| 3                             | Опробование                                                                              | 8.3             | Да                                                   | Да                                                     |
| $\overline{\mathbf{4}}$       | Определение метрологических<br>характеристик:                                            | 8.4             |                                                      |                                                        |
| 5                             | Определение диапазона измере-<br>ния показателя преломления<br>жидкостей                 | 8.4.1           | Да                                                   | Да                                                     |
| 6                             | Определение относительной по-<br>грешности измерения показателя<br>преломления жидкостей | 8.4.2           | Да                                                   | Да                                                     |

Таблица 1 - Операции проведения поверки

2.2 При получении отрицательных результатов при проведении хотя бы одной операции поверка прекращается.

2.3 Поверку средств измерений осуществляют аккредитованные в установленном порядке в области обеспечения единства измерений юридические лица и индивидуальные предприниматели.

### **3 СРЕДСТВА ПОВЕРКИ**

3.1 При проведении поверки применяются средства измерений, указанные в таблице 2.

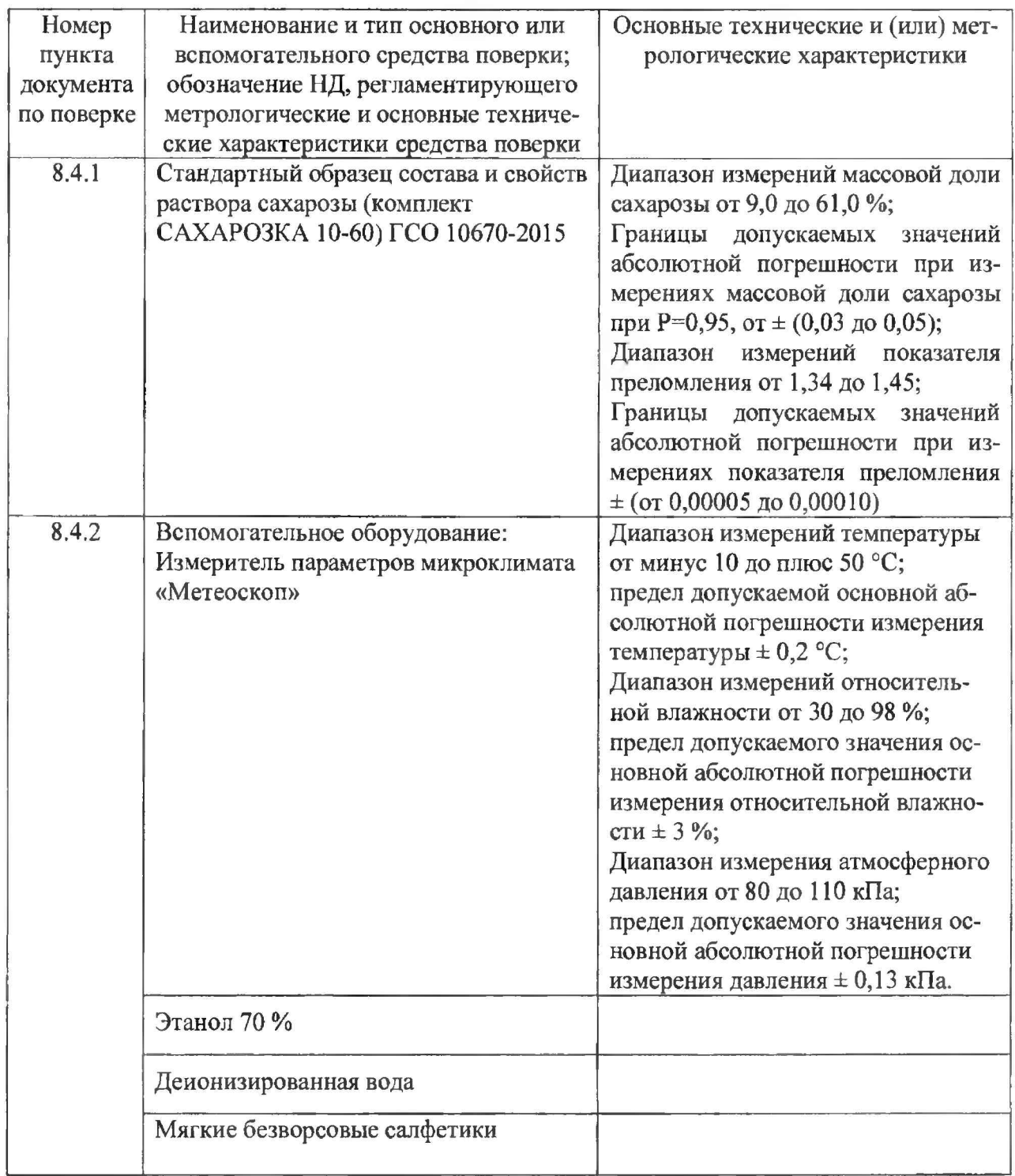

Таблица 2 - Средства поверки

3.2 Средства поверки должны быть поверены и аттестованы в установленном порядке.

3.3 Допускается применение других средств, не приведенных в таблице 2, но обеспечивающих определение (контроль) метрологических характеристик поверяемого средства измерений с требуемой точностью.

#### **4 ТРЕБОВАНИЯ К КВАЛИФИКАЦИИ ПОВЕРИТЕЛЕЙ**

К проведению поверки допускаются лица, изучившие настоящую методику, руководство по эксплуатации рефрактометров, прошедшие обучение на право поверки по требуемому виду измерений и имеющие квалификационную группу не ниже **III** в соответствии с правилами по охране труда при эксплуатации электроустановок, указанных в приложении к приказу Министерства труда и социальной защиты РФ от 24.07.13 № 328Н, прошедшие полный инструктаж по технике безопасности и обучение на право проведения поверки по требуемому виду измерений.

#### **5 ТРЕБОВАНИЯ БЕЗОПАСНОСТИ**

5.1 При проведении поверки следует соблюдать требования, установленные ГОСТ Р 12.1.031-2010, ГОСТ 12.1.040-83. Оборудование, применяемое при поверке, должно соответствовать требованиям ГОСТ 12.2.003-91. Воздух рабочей зоны должен соответствовать требованиям ГОСТ 12.1.005-88 при температуре помещения, соответствующей условиям испытаний для легких физических работ.

5.2 Помещение, в котором проводится поверки, должно соответствовать требованиям пожарной безопасности по ГОСТ 12.1.004-91 и иметь средства пожаротушения по ГОСТ 12.4.009-83.

#### **6 УСЛОВИЯ ПОВЕРКИ**

6.1 Все операции поверки проводятся при следующих внешние условия:

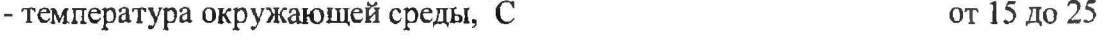

- атмосферное давление, кПа от 84 до 106

- относительная влажность воздуха, %, не более 80

6.2 Помещение, где проводятся операции поверки, должно быть чистым и сухим, свободным от пыли, паров кислот и щелочей.

#### **7 ПОДГОТОВКА К ПОВЕРКЕ**

7.1 Перед началом поверки рефрактометр необходимо выдержать в помещении при условиях окружающей среды, соответствующих 6.1 в течение не менее трех часов.

### **МП 056.М44-18**

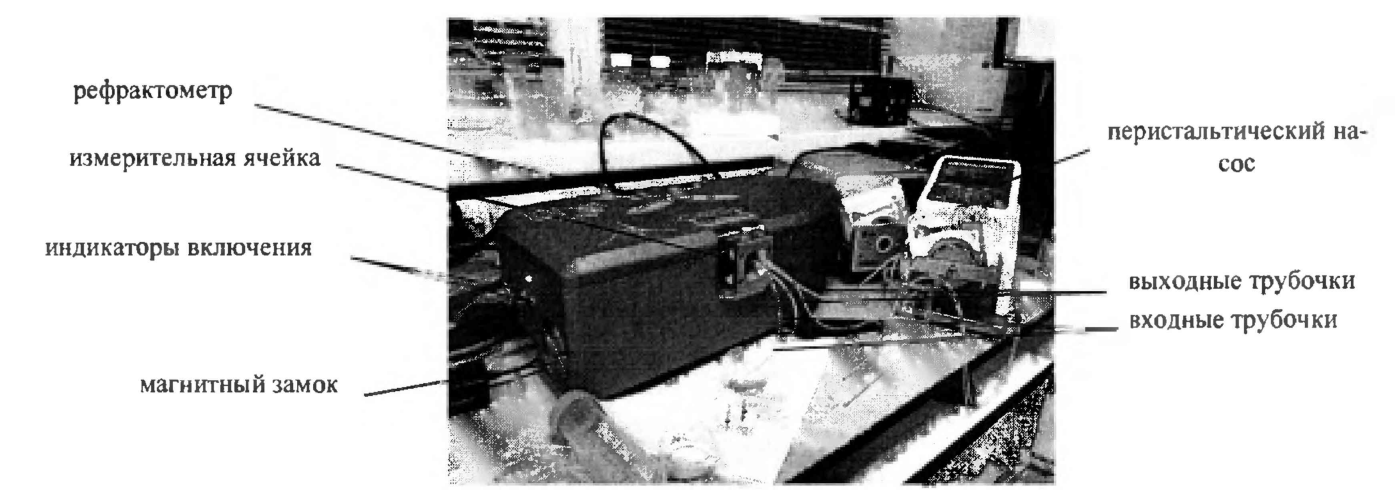

Рисунок 1 - Общий вид рефрактометра

7.2 Перед началом поверки комплект САХАРОЗКА 10-60 необходимо выдержать в помещении при условиях окружающей среды, соответствующих 6.1 в течение не менее трех часов, если СО находился в других температурных условиях.

7.3 Очистить видимую часть измерительной ячейки (рисунок 2) мягкой безворсовой салфеткой, смоченной Этанолом 70 %.

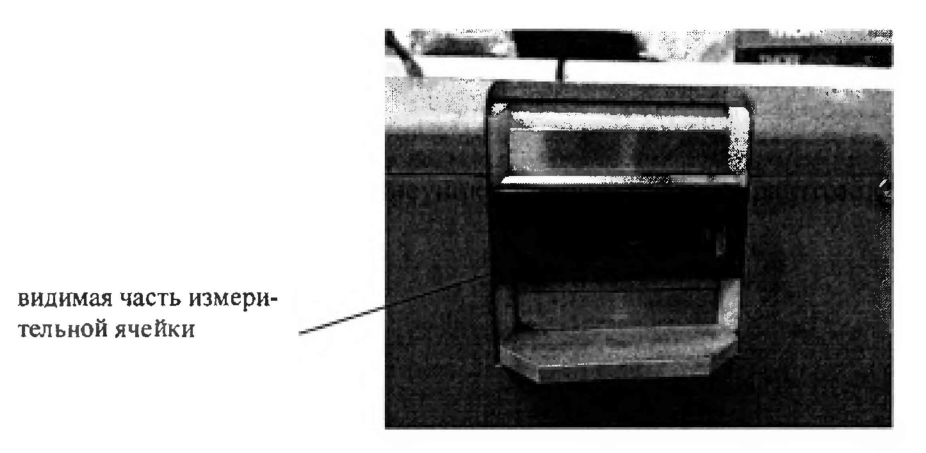

Рисунок 2 - Измерительная ячейка

7.4 Очисгить проточную кювету (рисунок 3) из комплекта рефрактометра мягкими салфетками, смоченными этиловым спиртом.

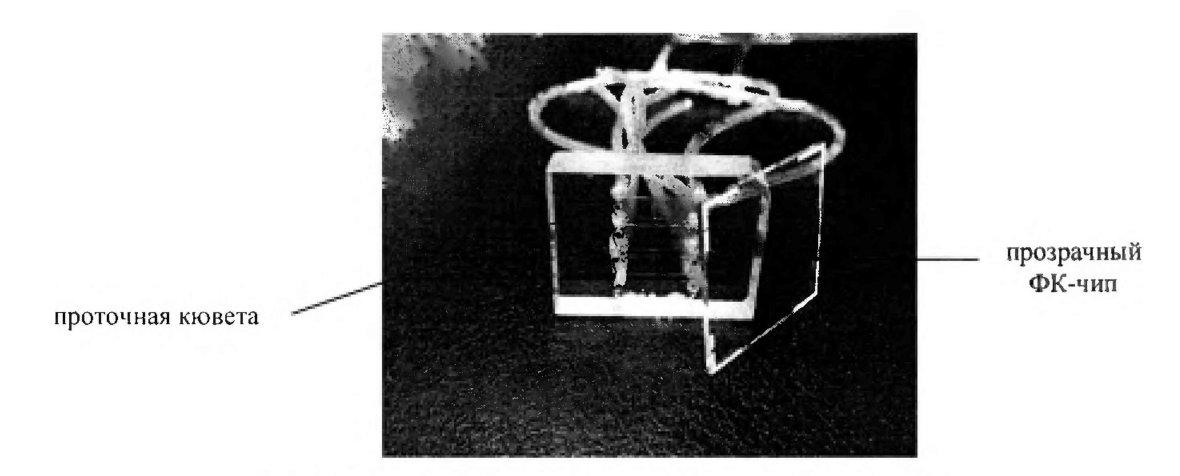

Рисунок 3 - Проточная кювета и прозрачный ФК-чип

7.5 Подсоединить входные трубочки (рисунок 1) из комплекта рефрактометра к входному отверстию проточной кюветы, а выходные трубочки (рисунок 1) к выходному отверстию проточной кюветы (рисунок 3). Зафиксировать проточную кювету с трубками в магнитном держателе из комплекта рефрактометра (рисунок 4, 5).

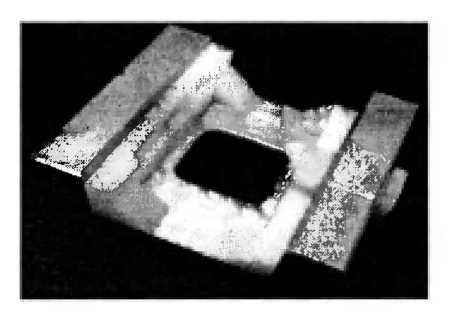

Рисунок 4 - Магнитный держатель

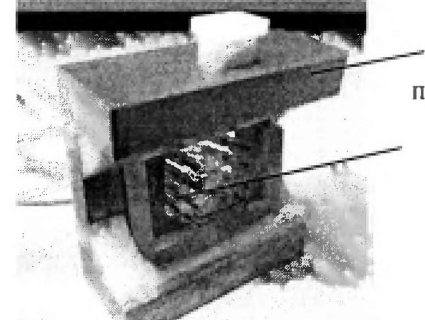

**магнитный держатель проточная кювета**

Рисунок 5 - Проточная кювета с трубками в магнитном держателе

7.6 Тщательно очистить сенсорный ФК-чип (рисунок 3) от пыли безворсовыми салфетками (обе стороны чипа должны быть чистыми). Поместить небольшую каплю связующего масла из состава рефрактометра на сторону ФК-чип с нанесенными двумя белыми полосками и прижать его к видимой части измерительной ячейки (рисунок 2).

### **МП 056.М44-18**

7.7 Поместить магнитный держатель с проточной кюветой (рисунок 5) на измерительную ячейку и повернуть магнитный замок (рисунок 1) против часовой стрелки, как показано на рисунке 6. За счет магнитных сил кювета будет прижата к сенсорному чипу, образуя проточную кювету, одной стороной которой служит поверхность сенсорного ФКчипа.

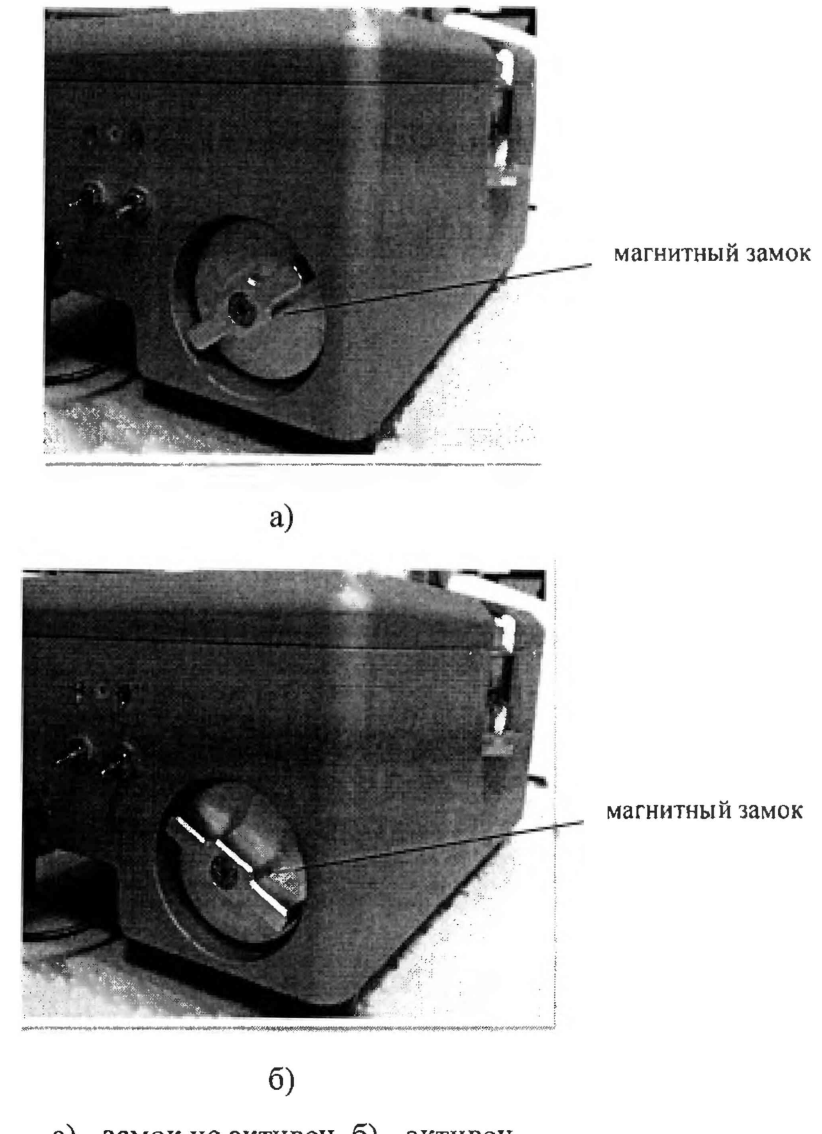

а) - замок не активен, б) - активен Рисунок 6 -Магнитный замок.

7.8 Присоединить выходную трубочку к входной трубке перистальтического насоса с помощью маленького металлического переходника из состава рефрактометра.

### **8 ПРОВЕДЕНИЕ ПОВЕРКИ**

### **8.1 Внешний осмотр**

8.1.1 При внешнем осмотре должно быть установлено соответствие поверяемого рефрактометра следующим требованиям:

- соответствие комплектности прибора Руководству по эксплуатации «Рефрактометры Плазмон-БИО;
- наличие маркировки на приборе (наименование или товарный знак заводаизготовителя, условное обозначение и заводской номер прибора);
- отсутствие механических повреждений.

8.1.2 Прибор считается прошедшим операцию поверки, если выполняются требования п. 8.1.1.

### **8.2 Опробование**

8.2.1 Подключить перистальтический насос из комплекта к рефрактометру и к источнику переменного тока в соответствии с руководством по эксплуатации.

8.2.2 Подключить рефрактометр к блоку питания к источнику переменного тока и персональному компьютеру (ПК) в соответствии с руководством по эксплуатации.

8.2.3 Включить ПК, при помощи которого будет осуществляться управление рефрактометром.

8.2.4 Включить рефрактометр (рисунок 1), переключив индикаторы включения на боковой панели прибора (рисунок 1, 7). Подождать 30 минут.

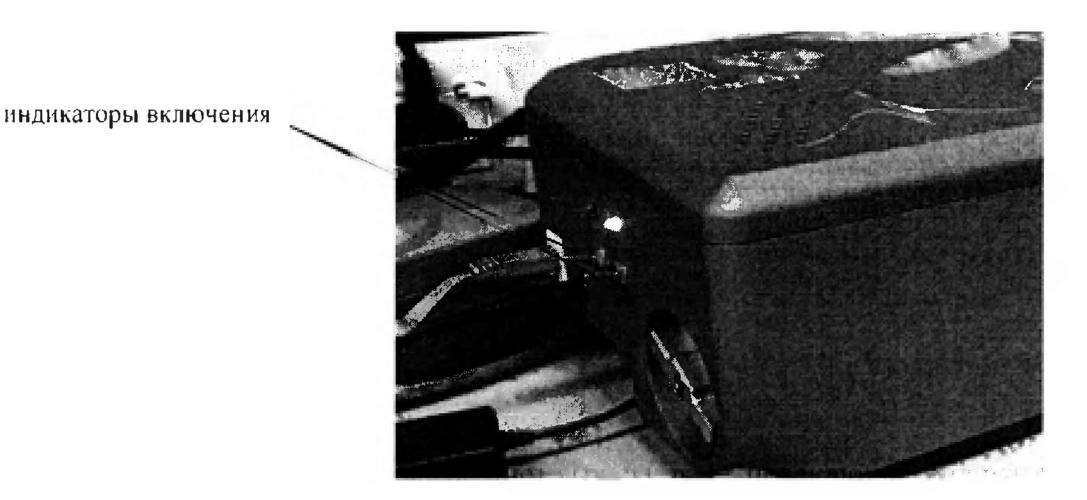

Рисунок 7 - Тумблеры для включения рефрактометра

8.2.5 Включить перистальтический насос (рисунок 1) из комплекта рефрактометра нажатием кнопки, указанной на рисунке 8.

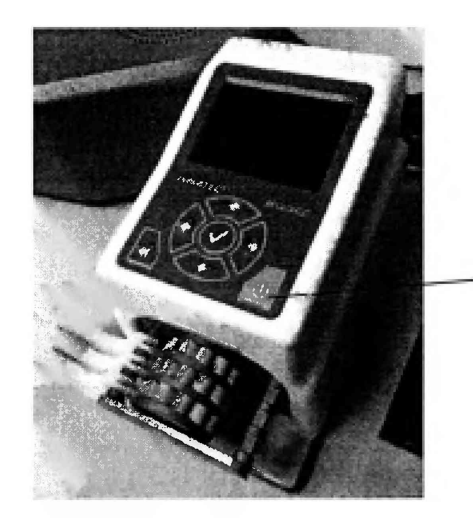

**кнопка включения перистальтического насоса**

Рисунок 8 - Перистальтический насос

8.2.6 Скопировать программное обеспечение «PCBiosensors» со съемного устройства (флеш-накопитель) из комплекта рефрактометра на жесткий диск компьютера. Запустить программное обеспечение «PCBiosensors», нажатием на ярлык "PCBiosensors" на рабочем столе Windows. На экране ПО отображается рабочее окно ПО (рисунок 9).

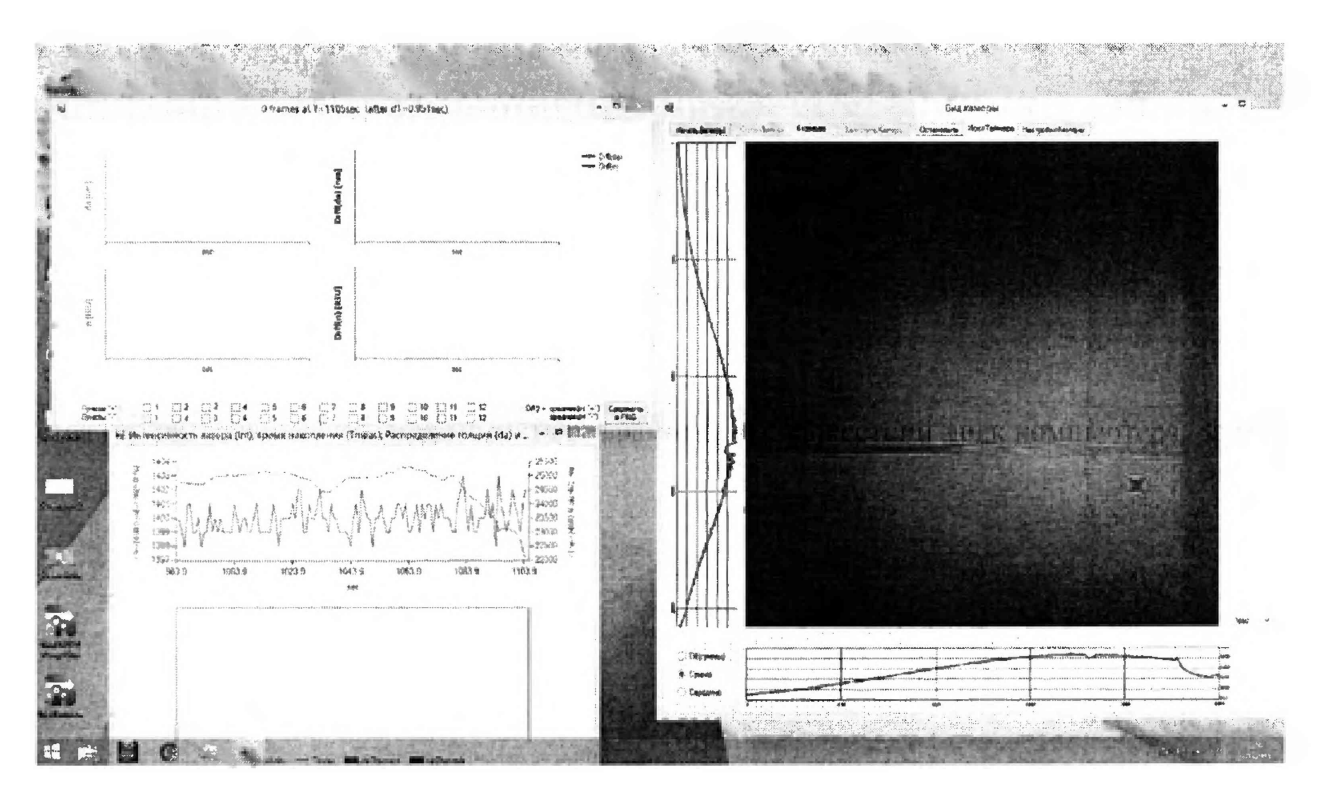

Рисунок 9 - Вид окон программы «PCBiosensors» до начала измерения

8.2.7 Рефрактометры считаются прошедшими операцию поверки, если включение рефрактометра прошло успешно, на боковой панели загорелась лампочка, на экране ПК отображается рабочее окно ПО.

### **8.3 Проверка идентификации программного обеспечения**

Проверить соответствие идентификационных данных программного обеспечения сведениям, приведенным в описании типа на рефрактометры.

8.3.1 Для просмотра идентификационных данных программного обеспечения необходимо на клавиатуре персонального компьютера после запуска программы «PCBiosensors» нажать клавишу «F1», находится информация об идентификационных данных программного обеспечения в заголовке окна программы (рисунок 10).

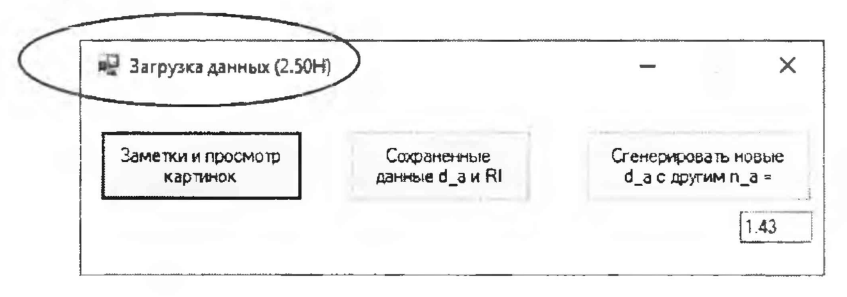

Рисунок 10 – Окно «Загрузка данных» в программе «PCBiosensors»

Информация об идентификационных данных программного обеспечения имеется в окне «Вид камеры» (рисунок 11).

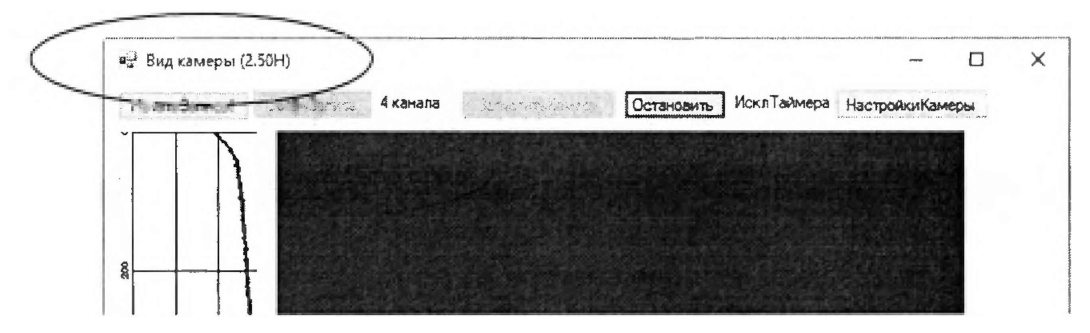

Рисунок 11 - Окно «Вид камеры» в программе «PCBiosensors»

8.3,2 Рефрактометры считаются прошедшими операцию поверки, если идентификационные данные программного обеспечения соответствуют значениям, приведенным в таблице 3.

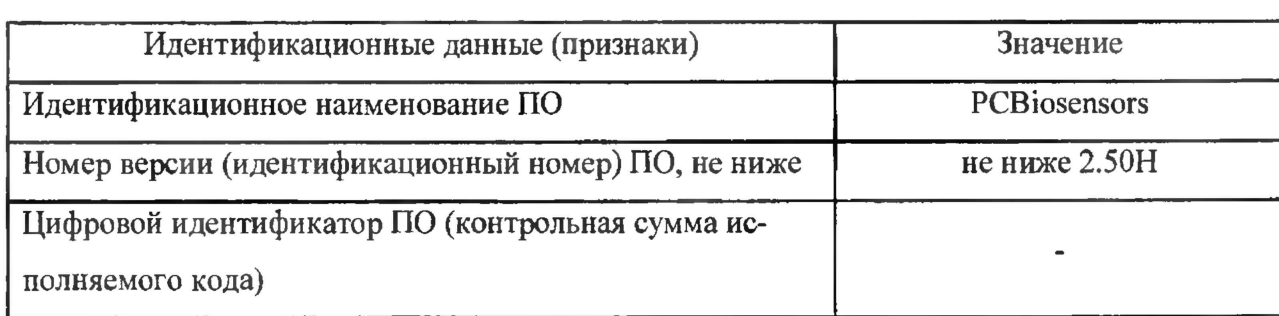

Таблица 3

#### **8.4 Определение метрологических характеристик**

#### **8.4.1 Определение диапазона измерения показателя преломления жидкости**

8.4.1.1 Опустить входную и выходную трубки (рисунок 1) в емкость из состава рефрактометра с деионизированной водой и, включив перистальтический насос, пропускать деионизированную воду через канал в течение 10 минут.

8.4.1.2 Опустить входную и выходную трубки (рисунок 1) во флакон, в который расфасован раствор сахарозы СО «САХАРОЗКА 10» пропускать через канал в течение 10 минут.

8.4.1.3 Когда проточная кювета наполнится раствором сахарозы САХАРОЗКА 10, на рабочем окне отобразится график отражения поверхности сенсора опытного образца (рисунок 11).

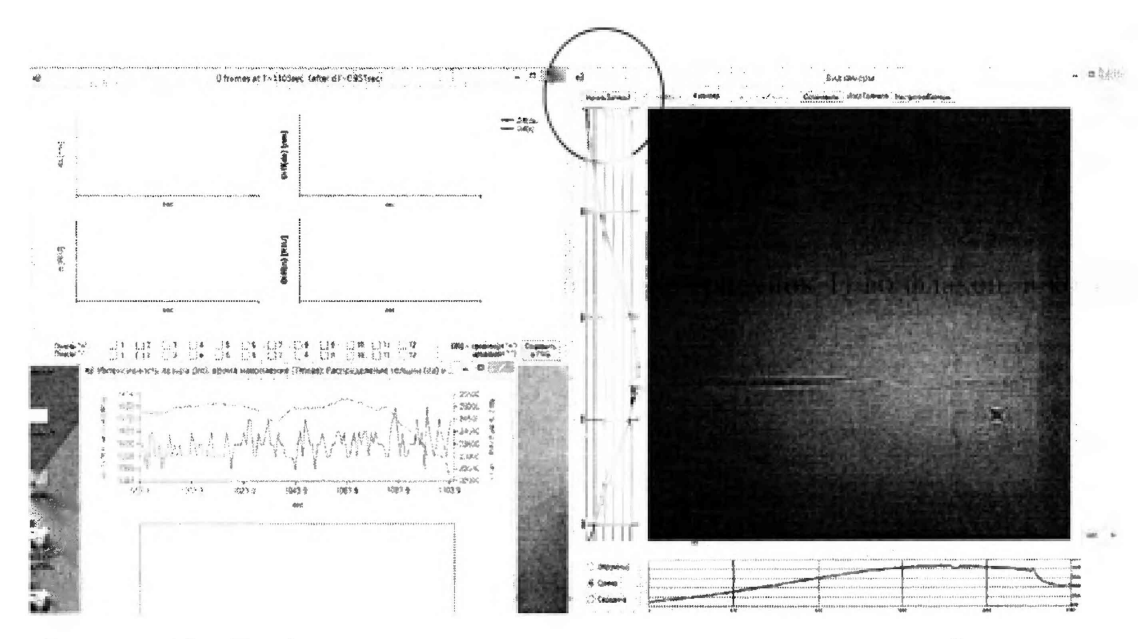

Рисунок 12 - График отражения поверхности сенсора опытного образца

8.4.1.4 Нажать кнопку «Начать запись!» (рисунок 12) в программном обеспечении. Откроется окно «Начать новое измерение».

8.4.1.5 В окне «Начать новое измерение» указать название эксперимента и число каналов «2». Нажать кнопку «Запустить измерение» (Рисунок 13).

### **МП 056.М44-18**

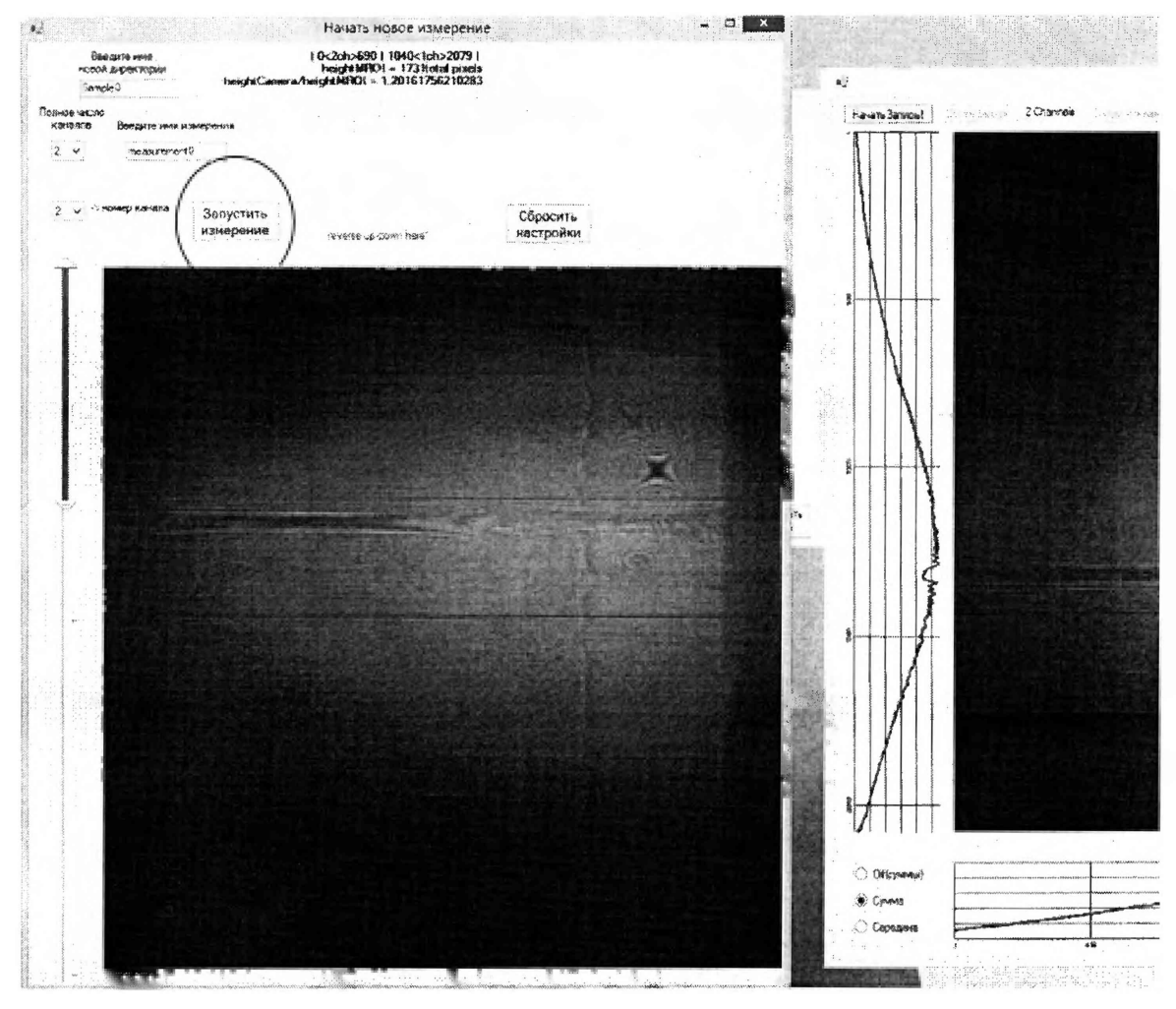

Рисунок 13- Настройка измерения

8.4,1.6 По окончанию измерения на рабочем окне отображаются графики с результатами измерения показателя преломления раствора сахарозы САХАРОЗКА 10.

Для сохранения результатов измерения, в окне «Вид камеры» нажать кнопку «Сохранить Запись» (рисунок 14). Файл сохраняется в C:/PCBiosensors\_data/.

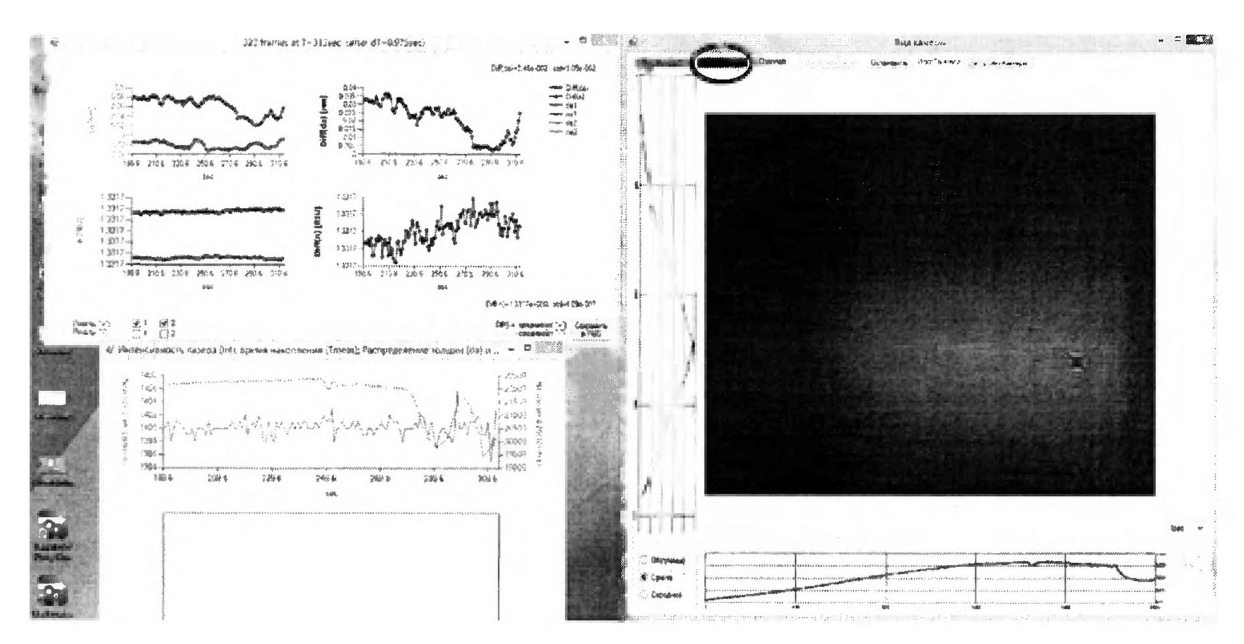

Рисунок 14 - Графики с результатами измерения показателя преломления жидкостей

8.4.1.7 Повторить действия п.п. с 8.4.1.1 по 8.4.1.6 для растворов САХАРОЗКА 20, САХАРОЗКА 30.

8.4.1.8 Рассчитать среднее арифметическое значение измерения показателя преломления жидкости, n<sub>D</sub>, принимают, по формуле

$$
\frac{1}{n}D = \frac{\sum_{i=1}^{10} n_i}{M},
$$
 (1)

где *i* - номер измерения;

*М -* количество измерений в файле, сформированном в соответствии с п. 8.4.1.6;

*п(* - измеренное значение показателя преломления.

8.4.1.9 Прибор считается прошедшим операцию поверки, если полученные значения показателя преломления соответствуют диапазону от 1,34 до 1,39.

# 8.4.2 **Определение** относительной **погрешности измерения показателя преломления жидкости**

8.4.2.1 Вычислить абсолютную погрешности измерения показателя преломления жидкости, А, по формуле

$$
\Delta = \left| \overline{n_{\rm D}} - n_0 \right| \tag{2}
$$

где пр - среднее арифметическое значение показателя преломления, вычисленное по формуле (1);

**13**

*щ -* значение показателя преломления, указанное в паспорте СО состава и свойств раствора сахарозы (комплект САХАРОЗКА 10-60).

8.4.2.2 Вычислить относительную погрешность измерения показателя преломления жидкости,  $\Delta_{\text{orth}}$ , по формуле

$$
\Delta_{omn} = \frac{\Delta}{n} \cdot 100\% \tag{3}
$$

8.4.2.3 Прибор считается прошедшим операцию поверки, если относительная погрешность измерения показателя преломления жидкостей не превышает 5 %.

#### **9 Оформление результатов поверки**

9.1 Результаты поверки оформляются протоколом поверки (приложение А).

9.2 Рефрактометры, прошедшие поверку с положительным результатом, признаются годными, допускаются к применению, на них выдается свидетельство о поверке установленной формы и наносится знак поверки согласно Приказу Министерства промышленности и торговли Российской Федерации № 1815 от 02.07.2015 «Об утверждении Порядка проведения поверки средств измерений, требования к знаку поверки и содержанию свидетельства о поверке».

9.3 Рефрактометры, прошедшие поверку с отрицательным результатом, признаются непригодными, не допускаются к применению. Свидетельство о предыдущей поверке и (или) оттиск поверительного клейма аннулируют и выписывают «Извещение о непригодности» с указанием причин в соответствии с требованиями Приказа Министерства промышленности и торговли Российской Федерации №1815 от 02.07.2015.

Начальник отделения ФІ УП «ВНИИОФИ»

Г.Г. Левин

Начальник лаборатории ФГУП «ВНИИОФИ»

Старший научный сотрудник ФГУП «ВНИИОФИ»

AP<br>SEL

Г.Н. Вишняков

И.В. Горяинова

### **ПРИЛОЖЕНИЕ А**

(обязательное) к Методике поверки МП 056.М44-18 «ГСИ. Рефрактометры Плазмон-БИО»

#### **ПРОТОКОЛ**

**первичной / периодической поверки**

**от «\_\_\_\_\_ »\_\_\_\_\_\_\_\_\_\_\_\_\_20\_\_\_года**

**Средство измерений:** Рефрактометры Плазмон-БИО

(Наименование СИ, тип (если в состав СИ входит несколько автономных блоков

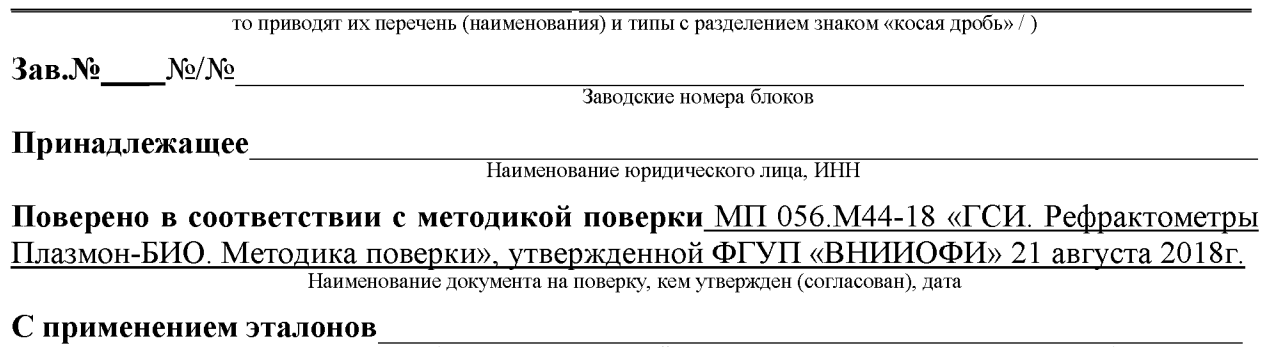

(наименование, заводской номер, разряд, класс точности или погрешность)

#### **При следующих значениях влияющих факторов:**

(приводят перечень и значения влияющих факторов, нормированных в методике поверки)

- температура окружающего воздуха, °С
- относительная влажность воздуха, %, не более
- атмосферное давление, кПа

#### **Результаты поверки**

1. Внешний осмотр: в соответствии с п. 8.1 методики поверки МП 056.М44-18.

2. Опробование: в соответствии с п. 8.2 методики поверки МП 056.М44-18.

3. Определение метрологических характеристик: в соответствии с п. 8.4 методики поверки МП 056.М44-18. Результаты измерений представлены в таблице 1.

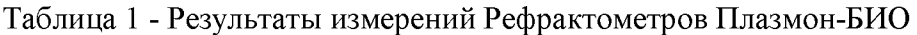

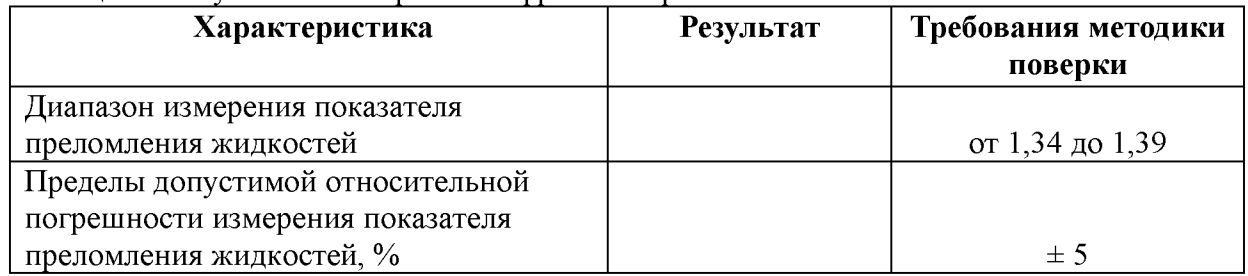

#### **Рекомендации**

Средство измерений признать пригодным (или непригодным) для применения

**Исполнители:**

подписи, ФИО, должность